## Windows NT Security How To Seminar

#### **Wendall Mayson**

**wendall.mayson@srs.gov**

**(803) 208-3438**

#### **John Cox**

**(803) 952-4743 johnc.cox@srs.gov**

**Westinghouse Savannah River Company**

**Savannah River Site**

**Aiken, SC 29808**

**WSRC-MS-97-0297**

**April 28, 1997**

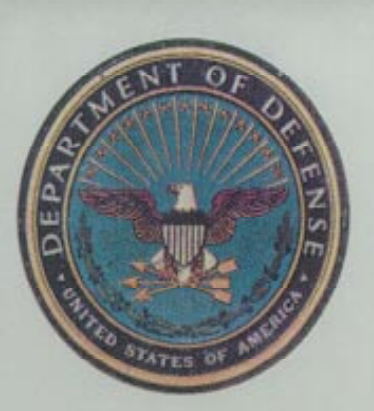

#### **UNITED STATES DEPARTMENT OF DEFENSE**

Certificate of Appreciation Presented to -

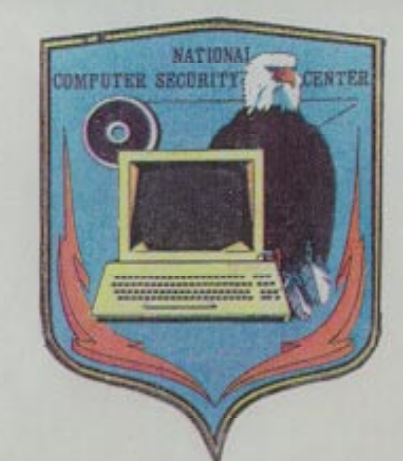

# MICROSOFT Corporation

This certificate is presented in recognition of the contribution you have made in the Computer Security Effort through your success in developing a product, Microsoft Windows NT Workstation Version & Server Version 3.5(C2)

which meets the criteria for placement on the Evaluated Products List for Trusted Computer Systems.

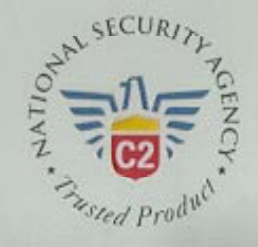

**Director** NATIONAL COMPUTER SECURITY CENTER

## Outline

**Overview** Workgroup Model Vs. Domain Model NT Logon Process File and Directory Controls Registry Controls Printer Controls Security Event Log Alerts

#### Outline (cont)

User Account Management User Rights Policy Group Management Account Policy User Profiles Logon Scripts Auditing Auditing Tools Where To Find Additional Information

#### What's This All About

- This is a How To Seminar
- Short Overview
- Provide Instructions on How To Make NT More Secure
- Provide Some Additional Information WeHope You Can Use
- Let's Make This Very Interactive

#### Windows NT

- A 32-bit, Preemptive, Multitasking OS.
- Security and Networking are Fundamental Components of the OS.
- Includes compatibility with other OS's, File Systems, and Networks.
- Supports TCP/IP, IPX/SPX, NetBEUI, AppleTalk, DLC, SNA, and PPP.

# Windows NT(cont)

- Kernel supports Symmetric Multiprocessors (SMP).
- Familiar Windows 3.x Interface in Version3.51.
- Windows 95 Interface in version 4.0.
- Will run on both Complex Instruction Set Computing (CISC) and Reduced Instruction Set Computing (RISC) Processors.

# Windows NT(cont)

- Two Flavors:
	- Windows NT Server
		- Includes DHCP, DNS, WINS, FrontPage, and IIS.
		- Provides network services the highest priority.
		- Uses long processor timeslices.
	- Windows NT Workstation
		- Provides current foreground application the highest priority.
		- Uses short processor timeslices.

# Windows NT(cont)

- Windows NT:
	- Non-obtrusive Security Design
	- Comprehensive Set of Tools
	- Nice GUI Interfaces
	- Lot of Good Third Party Tools Available
	- Security, as much as you want to administer.
	- Stability.
	- Reliability.

## Windows NT Security Model Components

Logon Processes - Accepts logon request from users.

- Interactive Logons (CTRL+ALT+DEL issued at logon offers defense against a Trojan Horse).
- Remote Logons.

## Windows NT Security Model Components (cont)

Local Security Authority - Ensures a user has permission to access the system.

- Also referred to as the Windows NT Security Subsystem.
- Generates Access Tokens.
- Manages the System Security Policy that has been established.
- Provides User Authentication.

## Windows NT Security Model Components (cont)

Security Account Manager (SAM) - Maintains the User Accounts Database.

- –Contains data for all users and groups.
- – Provides validation request from the Local Security Authority.

## Windows NT Security Model Components (cont)

Security Reference Monitor - Enforces object access validation and audit generation rules defined by the Local Security Authority.

- Contains the ONLY copy of the Access Validation Code which ensures that objects are protected uniformly throughout the OS.
- Provides the following services:
	- Validating access to objects,
	- Testing users for privileges,
	- Generating audit messages.

## C2 Security

- Designed for C2 Security.
	- Currently only the Base OS (version 3.5 with Service Pack 3) has received C2 rating.
	- The networking component is under evaluation by the NCSC.
- The Resource Kit Contains a C2 Configuration Program.

## Workgroup Vs. Domain Model

- A Workgroup is a Collection of Systems Grouped for Viewing Purposes.
- Viewing Means Systems are Able to See Each Other's Shared Resources.
- Systems in a Workgroup Individually Manage Their Own Security.
- There Can Be One to Many Systems in a Workgroup.

- Best Used for Small Groups of Systems With Few Users.
- Workgroups With a Large Number of Systems and Users can Become Unmanageable.

- A Domian is a collection of NT Servers and NT Workstations that share a common DomainDirectory Database (a single security policy and user account database (SAM)).
- Provides administrators with an effective way to implement a Security Policy.
- Simplifies administration of a network of NT Servers and NT Workstations.

- Allows users to utilize a single logon to access resources on Servers and Workstations in theDomain.
- Domain Logons and the Domain Security Policy are administered by the Primary Domain Controller (PDC) and one or more Backup Domain Controllers (BDC).

- Trust Relationships can be established between Domains.
	- One-Way Trust Only one Domain trusts the other.
	- Two-Way Trust Both Domains trust each other.
- Trusts are a Way to Simplify Administration of a Network of Multiple NT Domains.
- Allows Accounts In a Domain to Access Resources in Other Domains.

- Trusts Allow System Administrators to Manage Multiple Domains From a Single Location.
- A Trust is a Link Between Domains.
- A Link is Both an Administrative (establishment of the Link) and Communications ("pass-through" validation of Users) Link.

- Four Types Of Domain Models
	- Single Domain
	- Master Domain
	- Multiple-Master Domain
	- Complete-Trust Domain

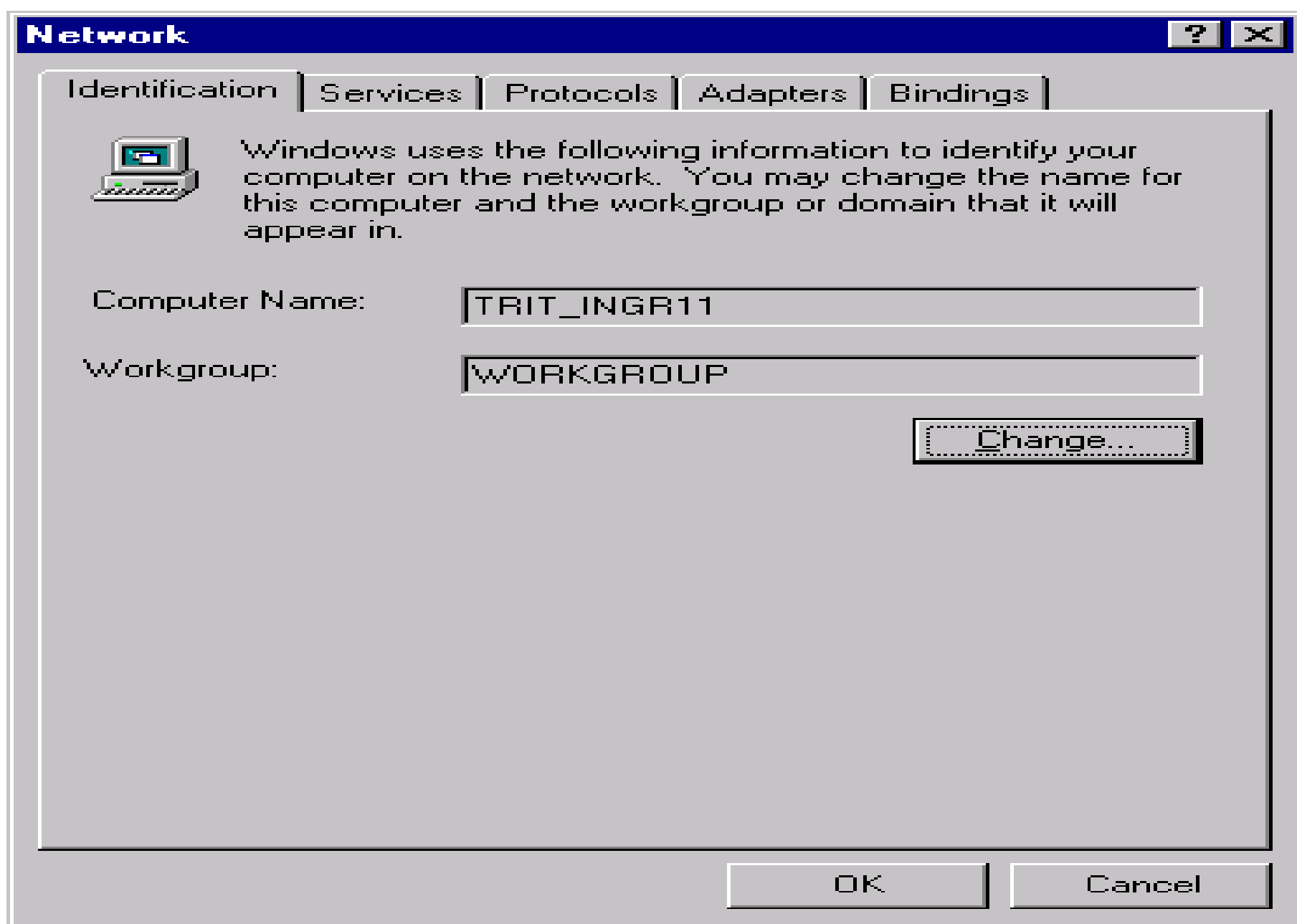

#### **Identification Changes**

Windows uses the following information to identify your computer on the network. You may change the name for this computer, the workgroup or domain that it will appear in, and create a computer account in the domain if specified.

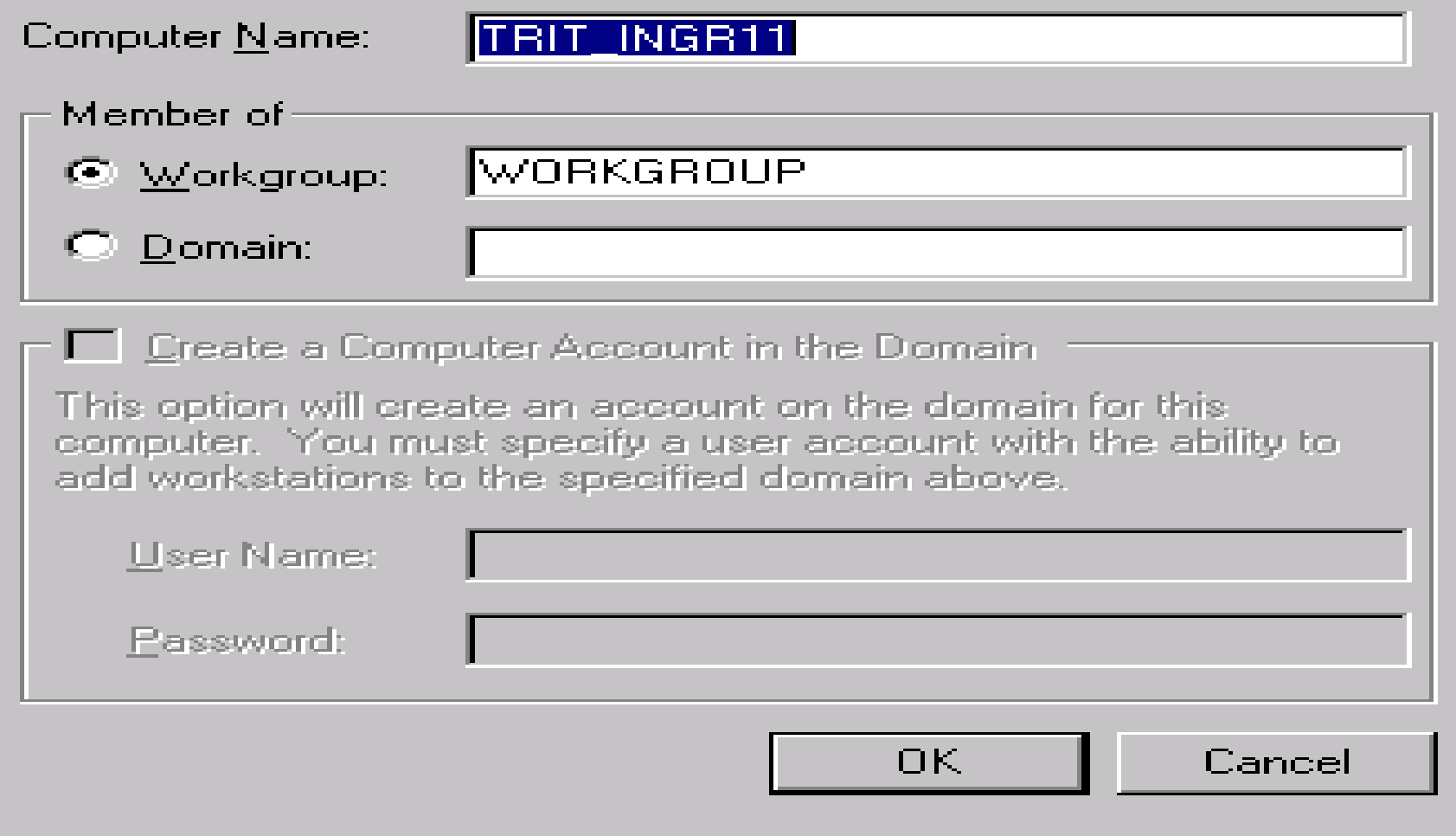

## NT Logon Process

- Username and Password (at least in our world) Required.
- Two Unique Things:
	- CTRL-ALT-DELETE to Start the Process.
	- – Drop-Down From Boxes to Select Logon Destination.
- Passwords are Case Sensitive and May Be Up To 14 Characters.

#### NT Logon Process (cont)

- NT Does Not Provide a Random Password Generator…But We DO!
- NT Does Support A Legal Warning Notice

## Legal Warning Notice

System administrators can set the system to display a Legal Warning Notice.

- The Notice is displayed between the two logon dialog boxes.
- Users are required to acknowledge the notice by clicking the "OK" button in the message box holding the notice.

## Legal Warning Notice (cont)

Two Registry entries need to be made:

- HKEY\_LOCAL\_MACHINE\SOFTWARE\ Microsoft\WindowsNT\CurrentVersion\Winlogon\ LegalNoticeCaption
- HKEY\_LOCAL\_MACHINE\SOFTWARE\ Microsoft\WindowsNT\CurrentVersion\Winlogon\ LegalNoticeText

Note: Use regini.exe from the Resource Kit if you need to put a long notice on multiple systems.

## File & Directory Controls

- An Objective of the NT Security Model is to Control Access to Objects.
- Files and Directories (and most everything else) are Considered to be Objects By NT.
- Discretionary Access Control (DAC) is Supported.
- Refer to the Object Permission Tables.

Windows NT supports Discretionary Access Controls for Files or Directories of Files.

- Must use the Windows NT File System (NTFS).
- File Owners access a files properties or use File Manager to setup access control using Access Control Lists (ACLs).
- File Owners can grant Full Control, Read, Write, Execute, Delete, Change Permission, Take Ownership, or No Access.

- ACLs allow File Owners to assign specific Access Permissions to individual users or Groups.
- ACLs are made-up of Access Control Entries (ACEs).
	- Each ACE will grant or deny access to the file.
	- A Deny Access ACE always overrides a Grant Access ACE.

- By default, files inherit permissions from their parent directory.
- If a file has an ACL with no ACEs, no access has been granted and any access requested will be denied. Therefore, by not granting users or groups permissions to a particular object, you deny them any access by default.

- Each ACE will either grant or deny some access to an object. A deny ACE is always placed in the ACL higher than a grant ACE (Note: This can be altered by third-party products or locally-developed software which may place certain grant ACEs ahead of deny ACEs, so BEWARE).
- Grant ACEs are cumulative

- When a file is copied it inherits permissions from the directory into which it is copied.
- When a file is moved it retains its existing permissions.
- Establishing permissions for groups of users instead of each individual user is a moreeffective way to implement file and directory controls.

- Shared Directories Can Be Assigned Permissions Regardless of the File System Used.
- Permissions Set on Shared Directories are Only Applicable When the Directory is Accessed Over the Network.
- If the Shared Directory is on an NTFS Partition, Permissions Assigned There are  $\Delta$ pplicable.  $\frac{34}{34}$

- Don't allow users to create directories and place files all over the place. Assign users a default directory and force them to put their directories and files there.
- In group situations, assign the group leader the permissions necessary to create high level directories to ensure there is control.

- Users have a tendency to keep everything. Encourage them to keep only what is really needed and if they really want to hang on to their old files, archive them to removable media.
- Always group files by categories and place them in directories. Develop a scheme for the files that you have on your system, and then develop a directory structure to match your scheme.
### File & Directory Controls (cont)

- Perform regular backups, both incremental and full, and rotate tapes (e.g.. use the son, father, grandfather method).
- Keep backups in a secure location remote from the system.

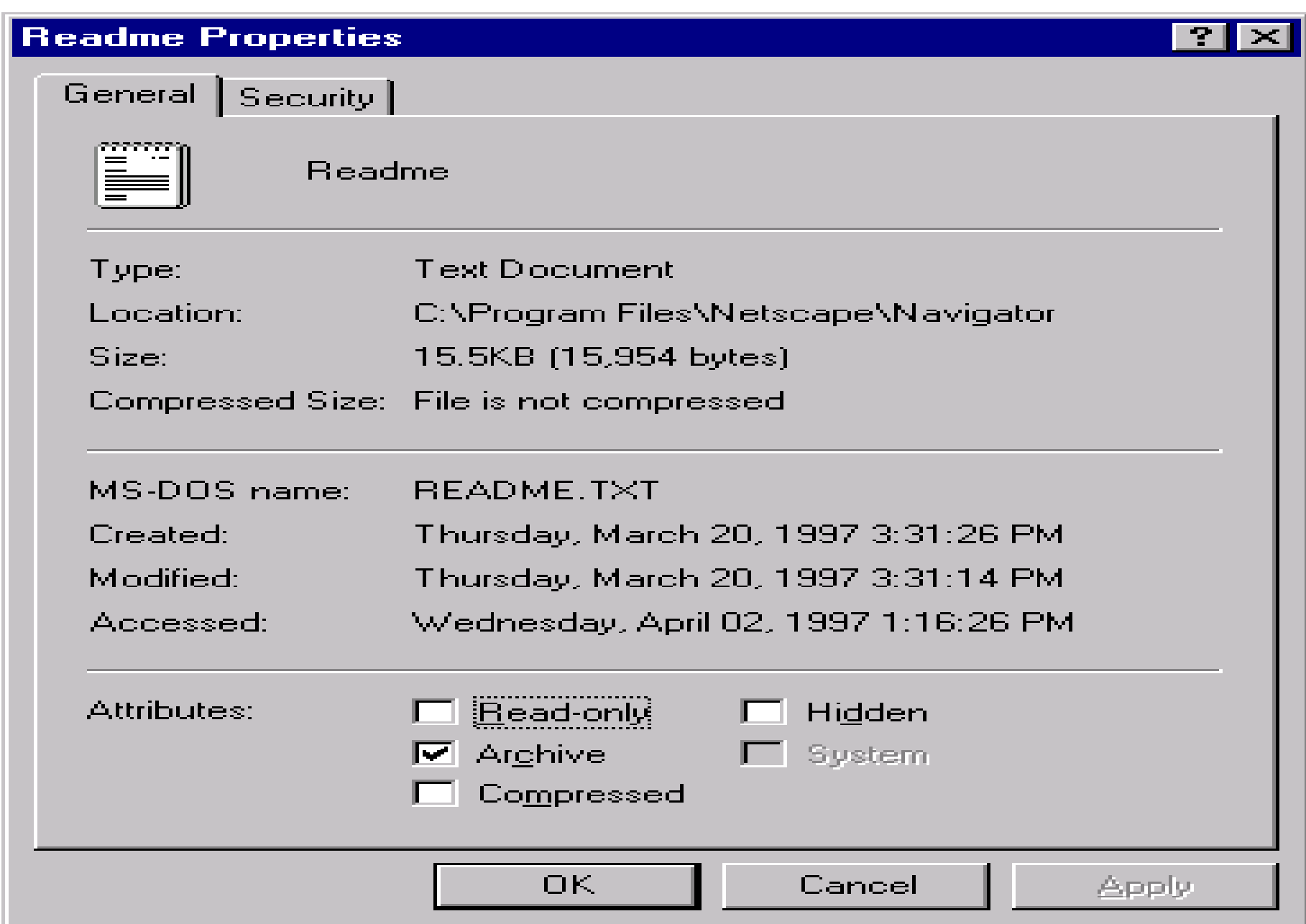

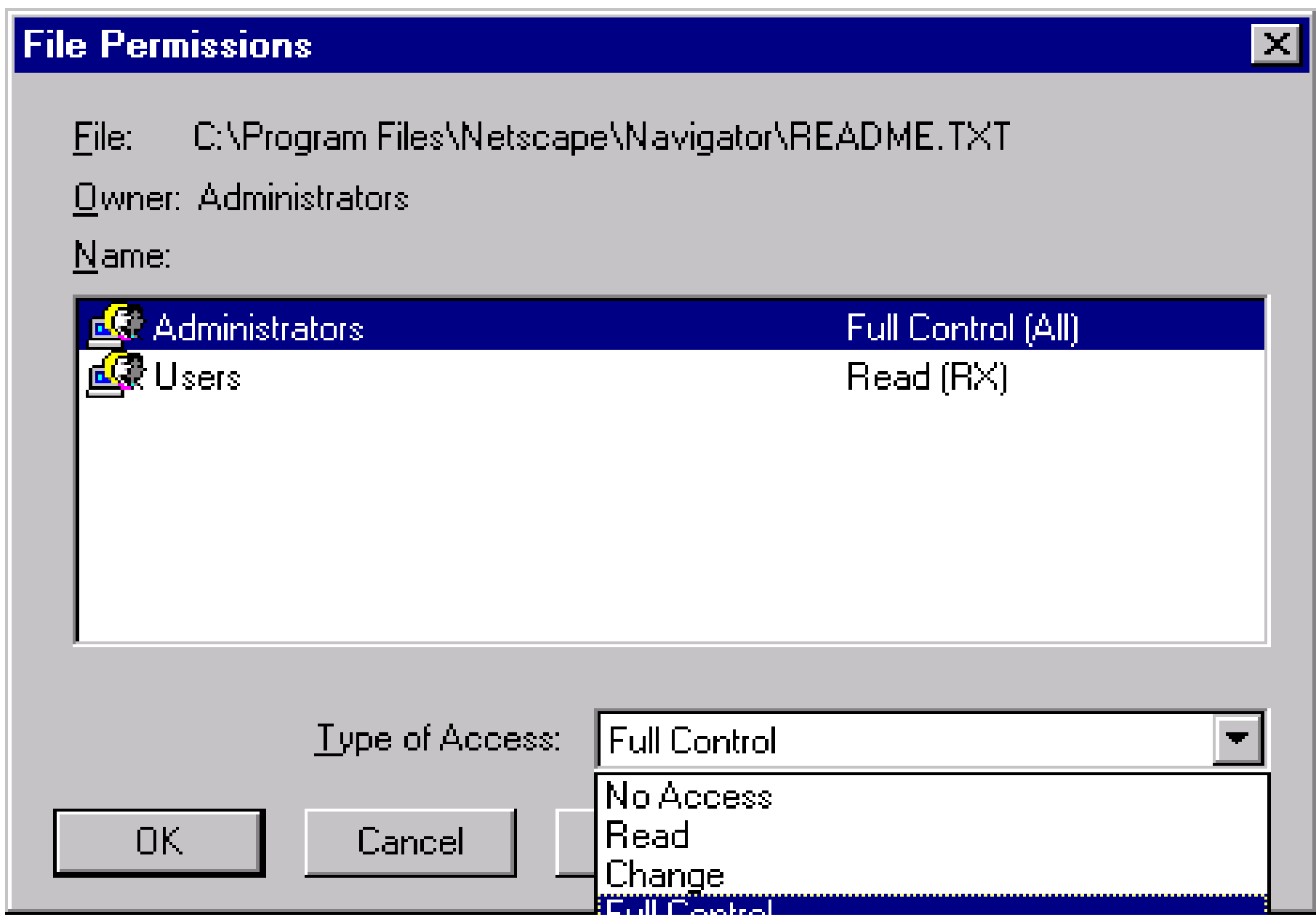

#### **Add Users and Groups**  $\vert \times \vert$ List Names From: **ED WTRIT\_INGR11\*** Names: 直蒙Administrators Members can fully administer the compul-**应** Backup Operators Members can bypass file security to back Se Everyone **All Hsers 直蒙Guests** Users granted quest access to the comp 65 INTERACTIVE Users accessing this object locally.  $\Sigma$  Network Users accessing this object remotely **血源Power Users** Members can share directories and prints **虚影**Replicator Supports file replication in a domain

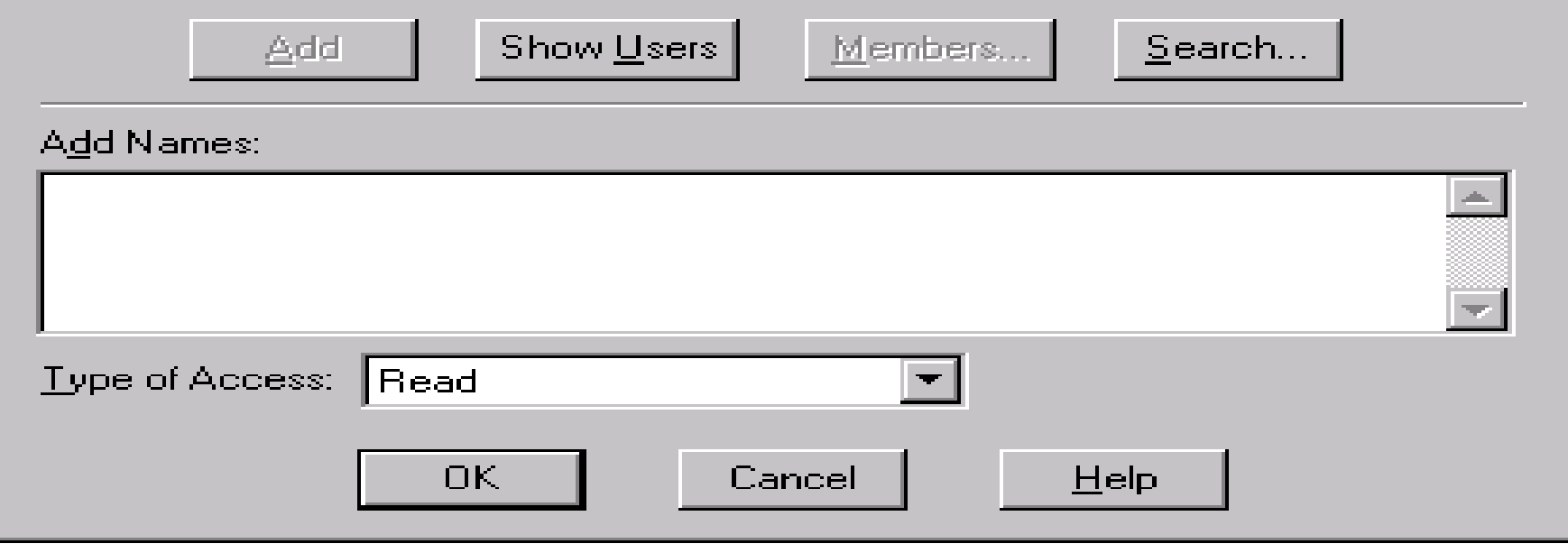

#### **Directory Permissions**

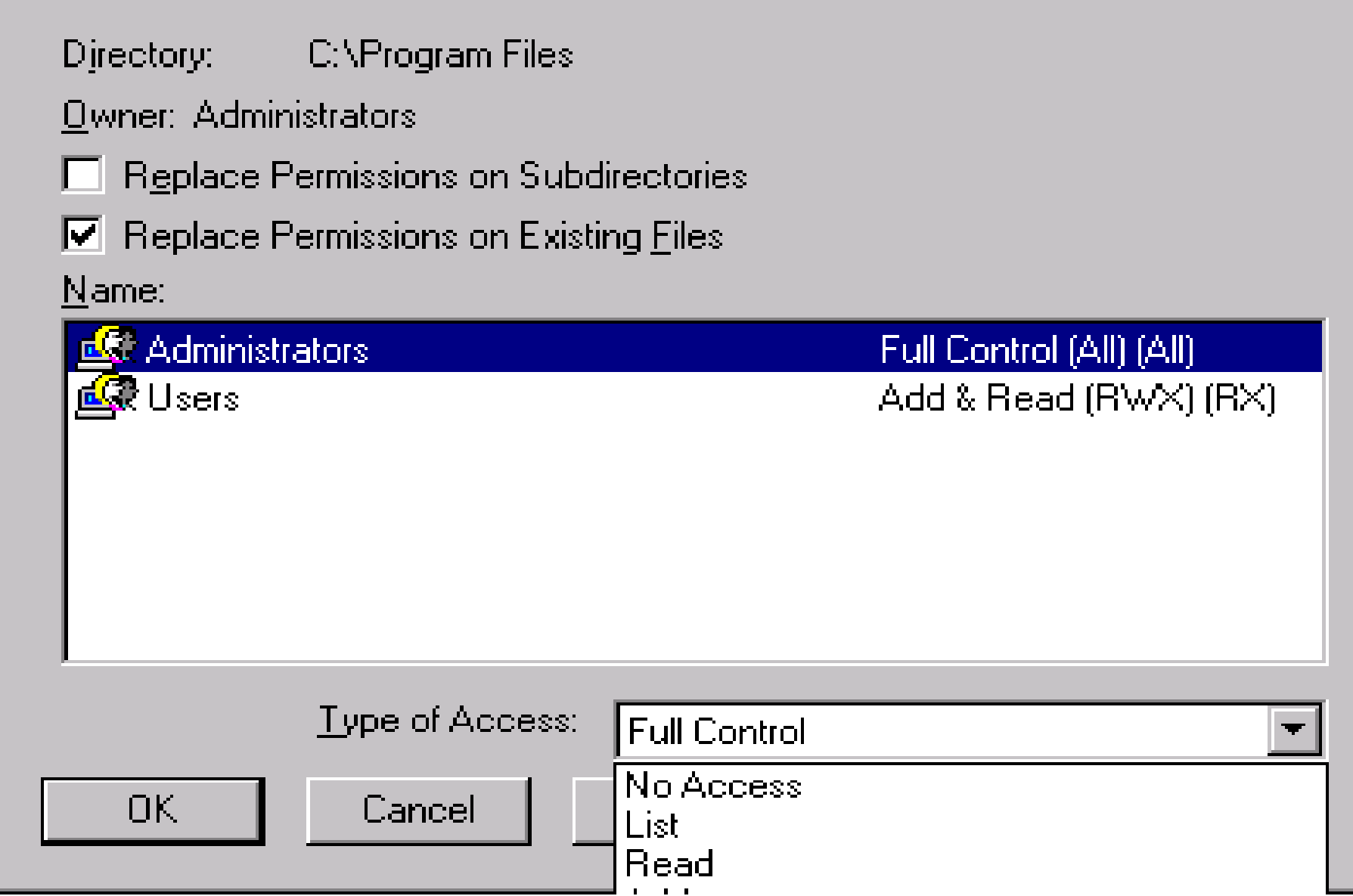

 $\vert \mathbf{x} \vert$ 

### Registry Controls

- Access Controls can be established for the registry.
- The Registry is a database containing all of the system's configuration information. Access to this database must be controlled.
- Use the Registry Editor to grant or deny access to Registry Keys or Subkeys for an individual user or a group.

### Registry Controls (cont)

- The Registry is Made Up of Keys, Subkeys, and Value Entries (a Collection is called a Hive).
- Permissions Can Only be Assigned to Keys and Subkeys.
- Assigning Permissions in the Registry Can Be Risky.
- User Applications Must Be Able to Access the Registry to Run.

### Registry Controls (cont)

- Before Making Changes to the Registry, Turn on Auditing to Monitor Failed Access Attempts.
- Set Permissions to Allow Administrators and System Full Control, This Will Ensure the System Will Boot and Changes can be Made if Needed.

### Registry Controls (cont)

The presence of this key disables remote registry access (except for Administrators)

HKEY\_LOCAL\_MACHINE\SYSTEM\ CurrentControlSet\Control\SecurePipeServers\ winreg

**Note:** Present by default in NT Server (versions after 3.51) and can be added to NT Workstation.

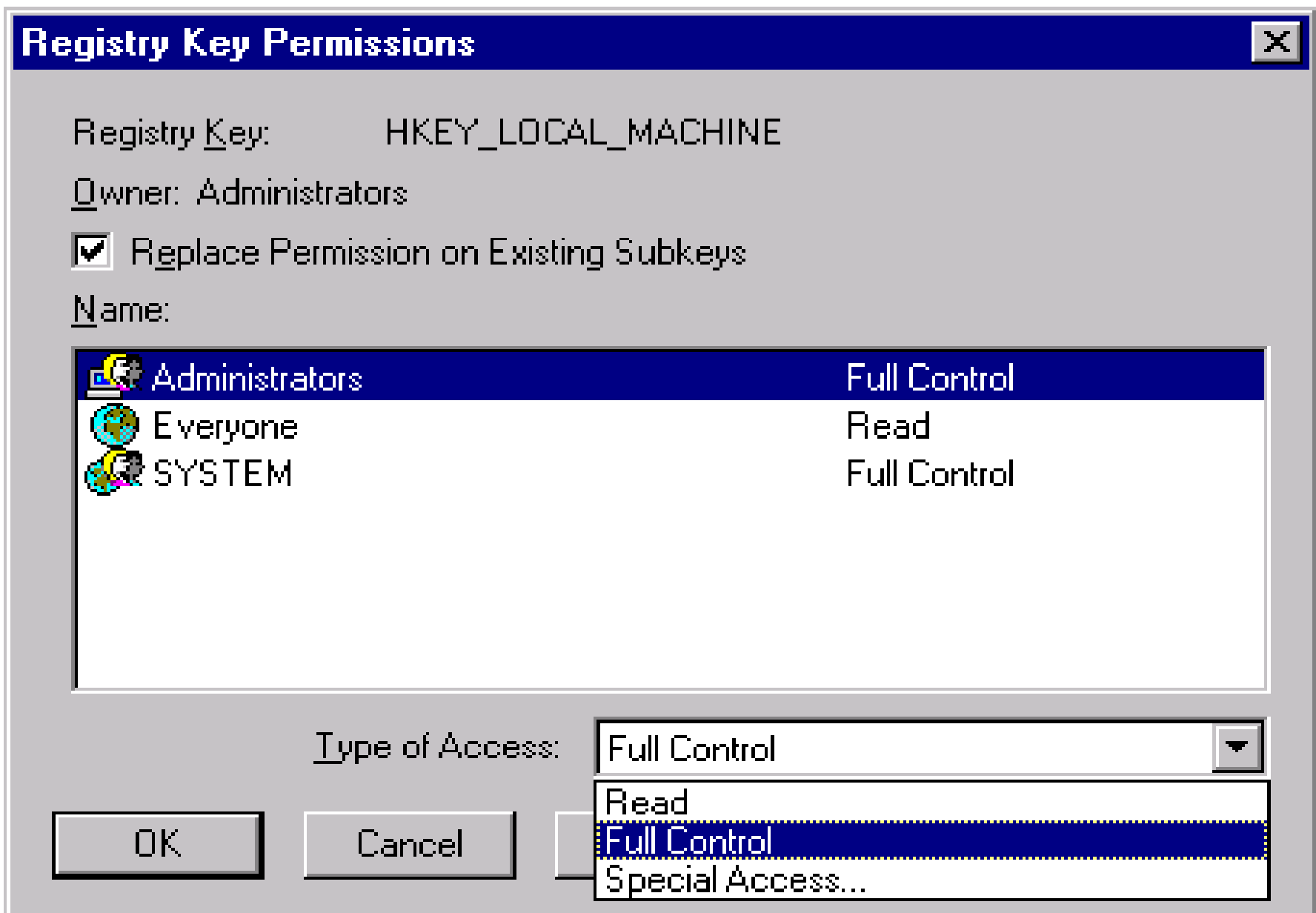

### Printer Controls

- Access Controls can be established for printers.
- Access a printers properties (Security Tab) to grant or deny access to an individual user or a Group.
- Setting Permissions on a Printer Can Allow System Administrators to Let Certain Users Manage a Printer and Relieve Him of the Task.

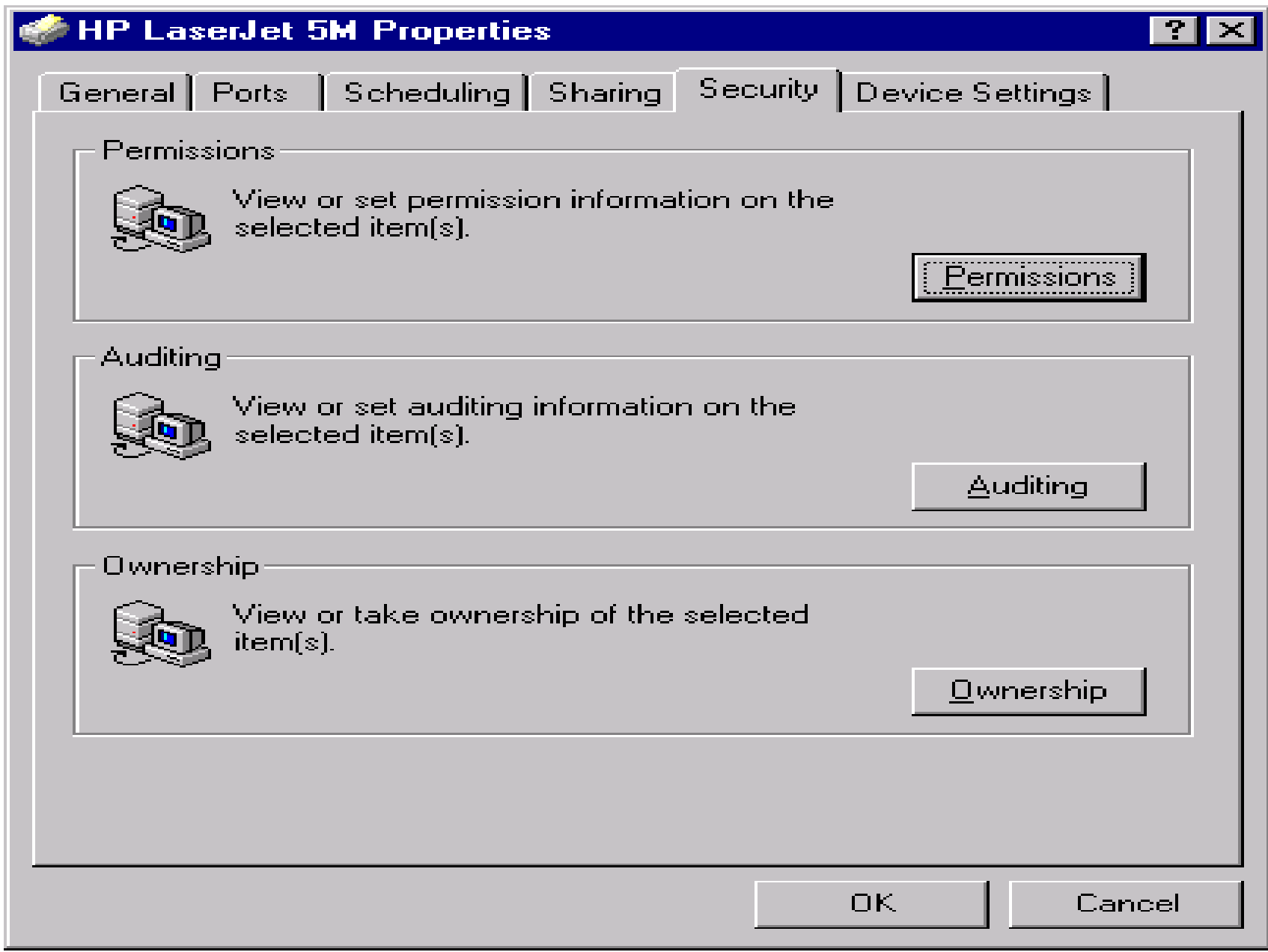

#### **Printer Permissions**

Printer: HP LaserJet 5M

 $\underline{\mathsf{O}}$ wner: Administrators

#### $Name:$ </u>

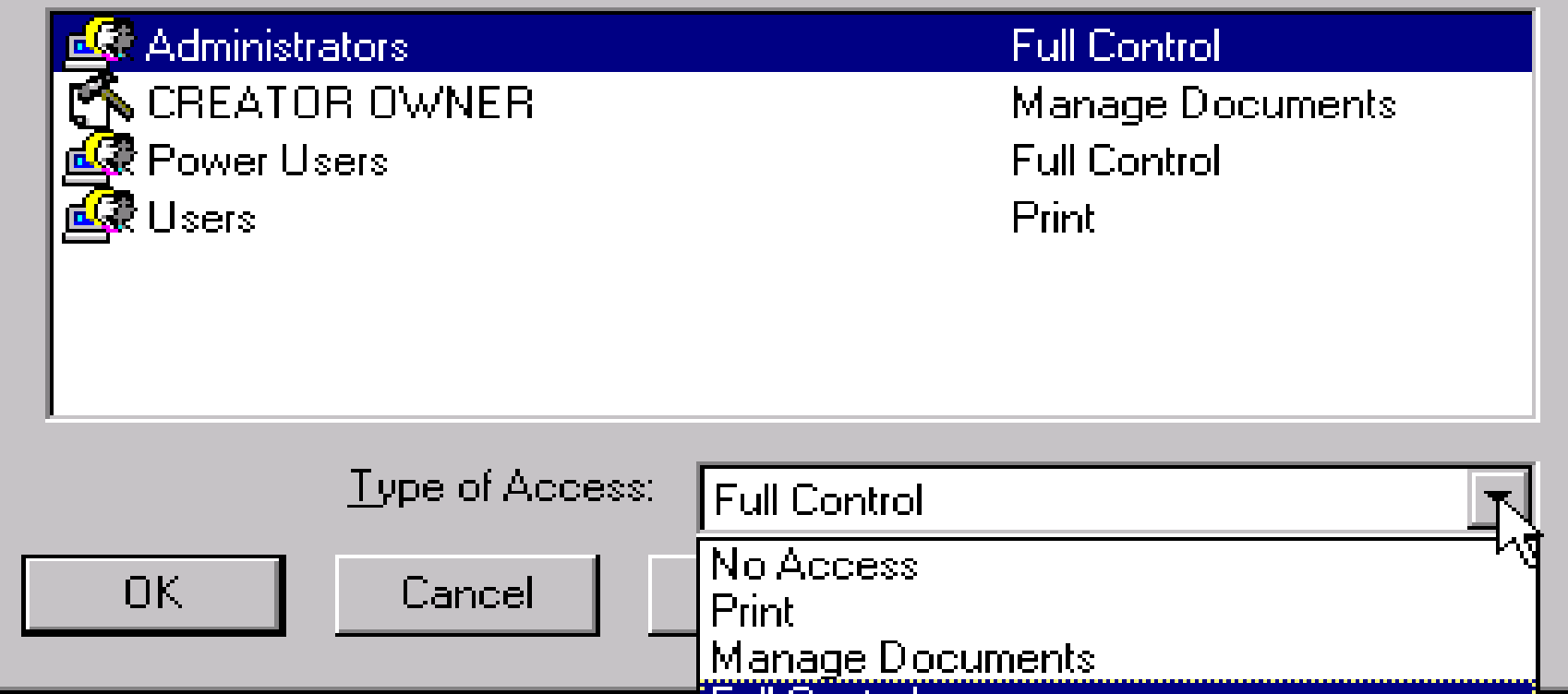

×

# Security Log

- The Security Log contains the Audit Records.
- The records in the Security Log can be reviewed using the Event Viewer.

Note: The Event Viewer is also used to reviewrecords in the System Log and Application Log. System Administrators can find other useful information in these two logs.

### Security Log (cont)

- Only administrators or users with the 'Manage Auditing and Security Log' Right can review the Security Log.
- The Path for the Security Log is: <SYSTEMROOT>\SYSTEM32\CONFIG\SECEVENT.EVT

# Security Log (cont)

- System administrators can and should increase the size of the Log File using Log Settings under the Log Menu in Event Viewer. Note: The default size is 512K.
- System administrators must select one of the following Event Log wrapping options:
	- Overwrite Events As Needed
	- Overwrite Events Older Than # Days
	- Do Not Overwrite Events (Clear Log Manually)

# Security Log (cont)

• To bring the system down in the event an Audit Record cannot be recorded (for any reason), create the CrashOnAuditFail value (REG\_DWORD) and set to 1 in the following Registry path:

HKEY\_LOCAL\_MACHINE\SYSTEM\

CurrentControlSet\Control\Lsa\CrashOnAuditFail

• The value is set to 2 by Windows NT just before a crash. Must be reset to 1 when thesystem is restored.

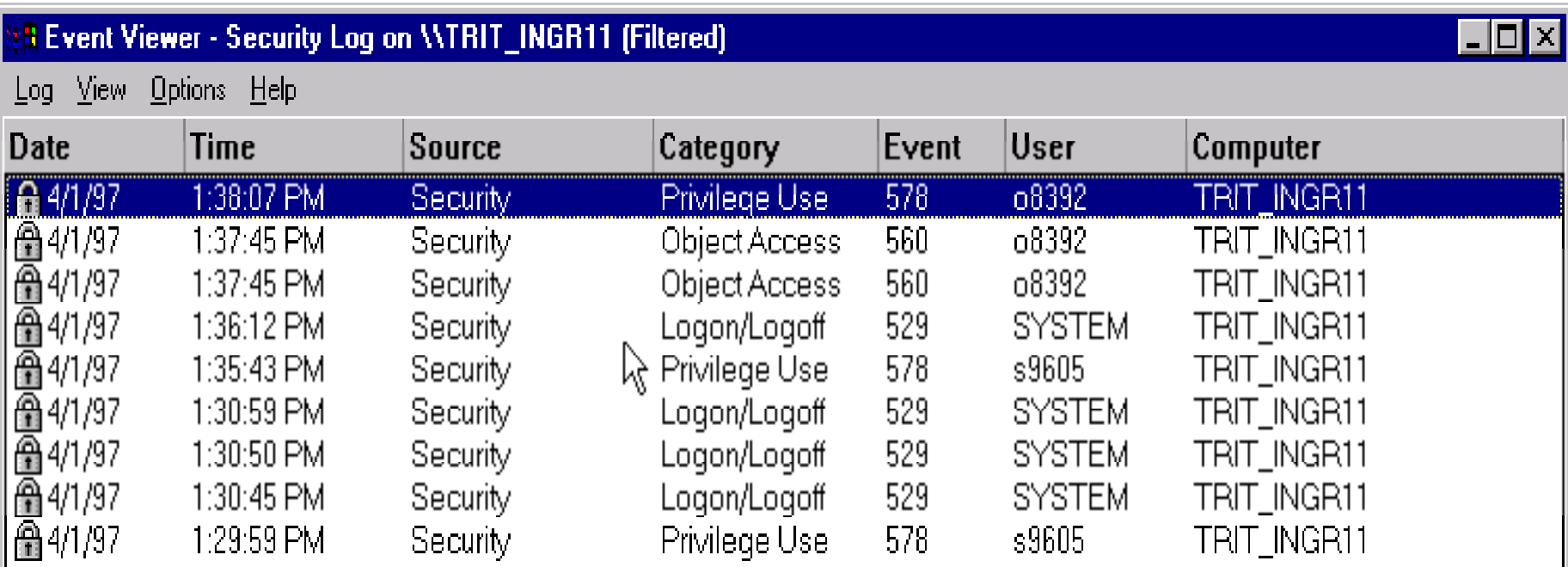

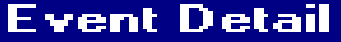

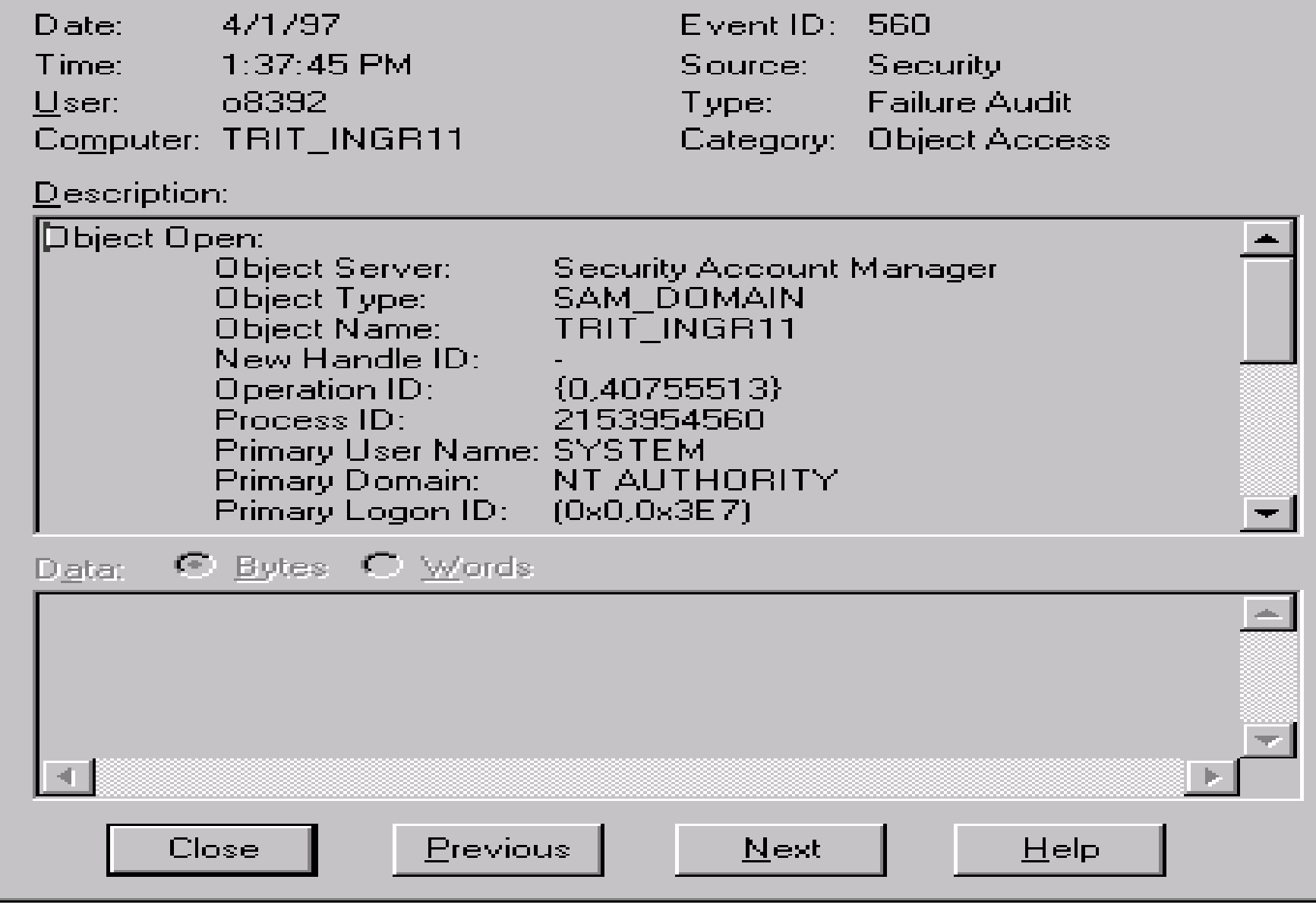

 $\vert \mathbf{x} \vert$ 

### **Event Log Settings**  $|\mathsf{X}|$ OK. Change Settings for Security Log Cancel Default Event Log Wrapping Help C Dverwrite Events as Needed ⊙ Overwrite Events Older than 180 Days C Do Not Overwrite Events (Clear Log Manually)

### Alerts

- System Administrators can use the NT Performance Monitor to log and/or send Alert Messages to warn of security related events.
- The Performance Monitor will log/send Alerts when the established limit of a particular counter is set.
- A program can be defined to run also.

### Alerts (cont)

Some Good Counters:

- Errors Access Permissions
- Errors Granted Access
- Errors Logon
- Errors System
- Logon Total
- Logon/sec
- Sessions Forced Off
- Sessions Timed Out

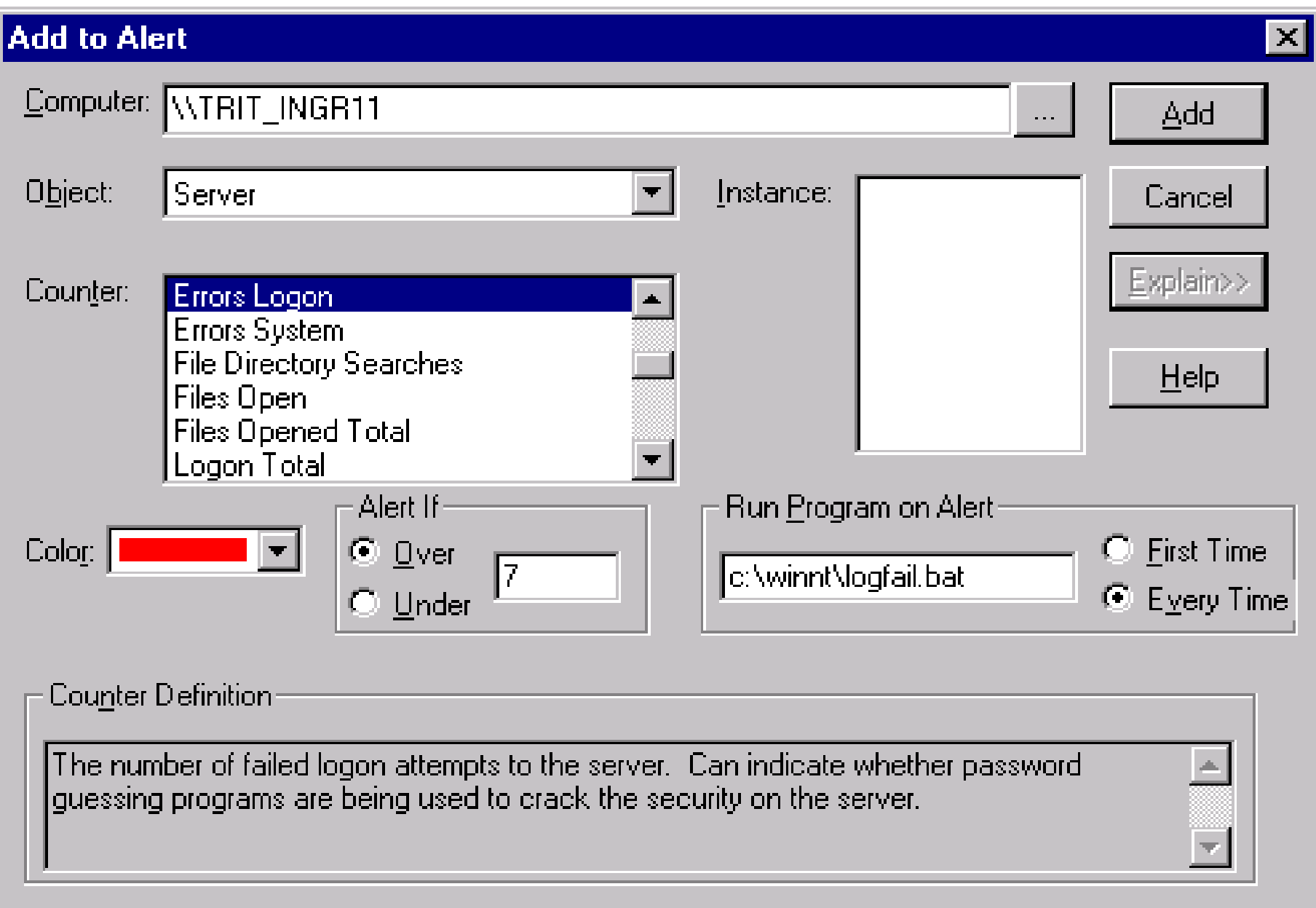

### **Alert Options**  $\pmb{\times}$  $\nabla$  Switch to Alert View  $OK$  $\nabla$  Log Event in Application Log Cancel Network Alert-Send network message  $HeIp$ Net Name: **Update Time** Interval (seconds): ⊙ Periodic Update 5.000 C Manual Update

### User Management

- Accessed through the User Manager or User Manager for Domains.
- New User Information:
	- Username or ID,
	- Full Name,
	- Description,
	- Initial Password.

- New User Properties:
	- User Must Change Password At Next Logon,
	- User Cannot Change Password,
	- Password Never Expires,
	- Account Disabled,
	- Account Locked Out.
- Select Groups the user belongs to.
- Define a Profile.
	- Can be used by administrators to manage a User's Desktop Environment (such as setting a Screen Saver to lock the Workstation after aspecified time of inactivity).

- Hours (permitted logon times).
- Logon From/To.
	- Workstations user can logon from.
	- Servers user can logon to.
- Account
	- Account Expiration Date.
	- Global (Users in local Domain) or Local Account (Users in another Domain) .

### Dialin

- Grant dialin permission to user.
- Call Back options.
	- No Call Back
	- Set By Caller
	- Preset To (a given number)

Built-In Accounts

- Administrator Account.
	- Account has complete control over the entire system.
	- Password is set during NT installation.
	- Account cannot be deleted but can and should berenamed.
	- Account cannot be locked out.

### Built-In Accounts

- Guest Account.
	- Disabled by default on NT Server.
	- Enabled by default on NT Workstation.
	- No Password.
	- Can be used for both local and network logons.
	- Account cannot be deleted but can and should berenamed.

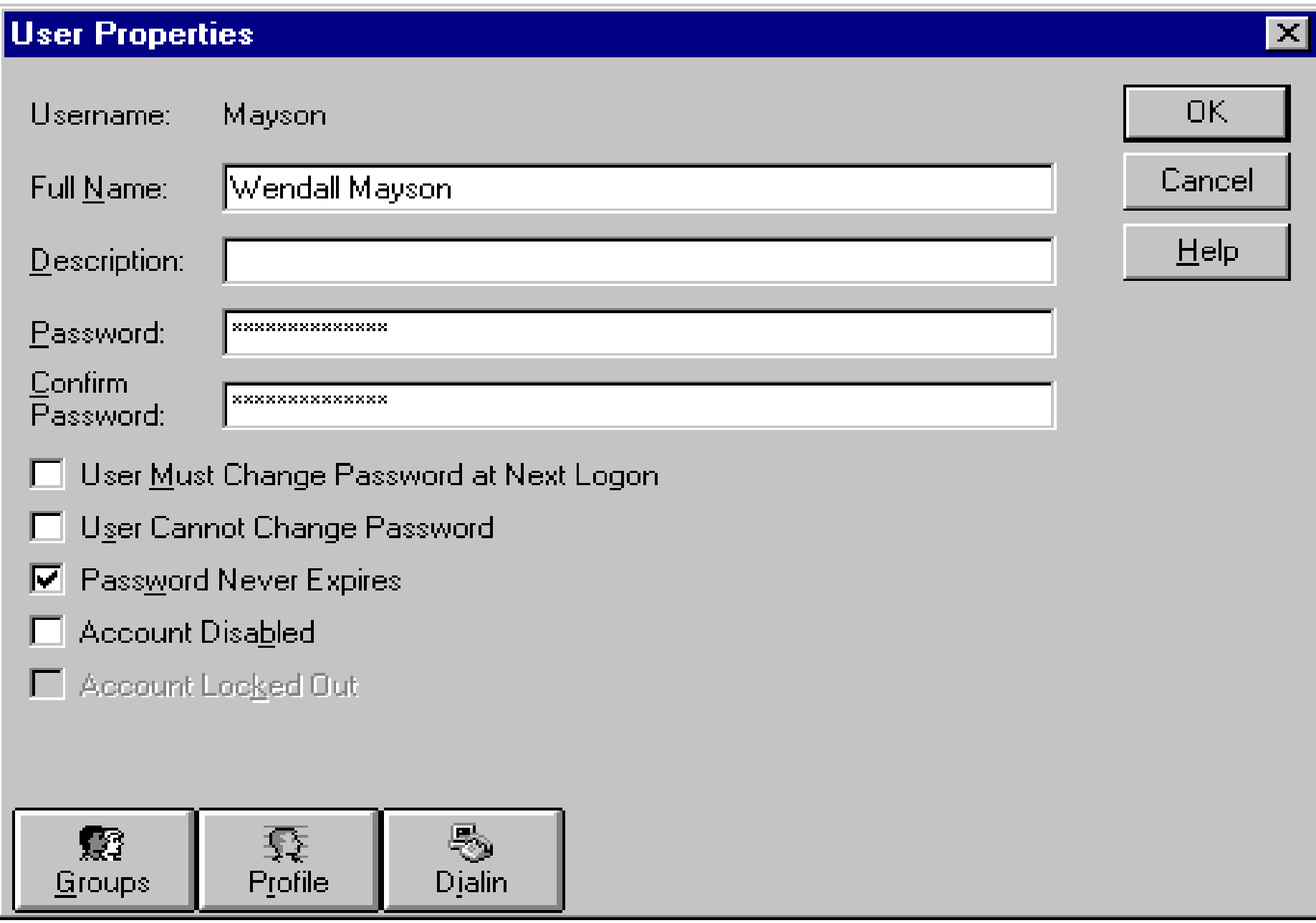

### User Rights Policy

- Right Privilege for a user to perform certain actions on the system.
- A Right applies to the entire system.
- Rights override Permissions on an object.
- Rights should be utilized for users who require additional access to perform their jobs, but do not need all of the Privileges of an administrator.

### User Rights Policy (cont)

- Administrators should be selective in granting Rights to users.
- If practical, utilize permissions instead of Rights because Rights are system wide and permissions are object specific.

# User Rights Policy (cont)

### Some common Rights are:

- Access This Computer From Network.
- Back Up Files And Directories.
- Change The System Time.
- Force Shutdown From A Remote System.
- Log On Locally.
- Manage Auditing And Security Log.
- Restore Files And Directories.
- Shut Down The System.
- Take Ownership Of Files Or Other Objects.
- Load And Unload Device Drivers.
- Add Workstations To Domain (NT Server).

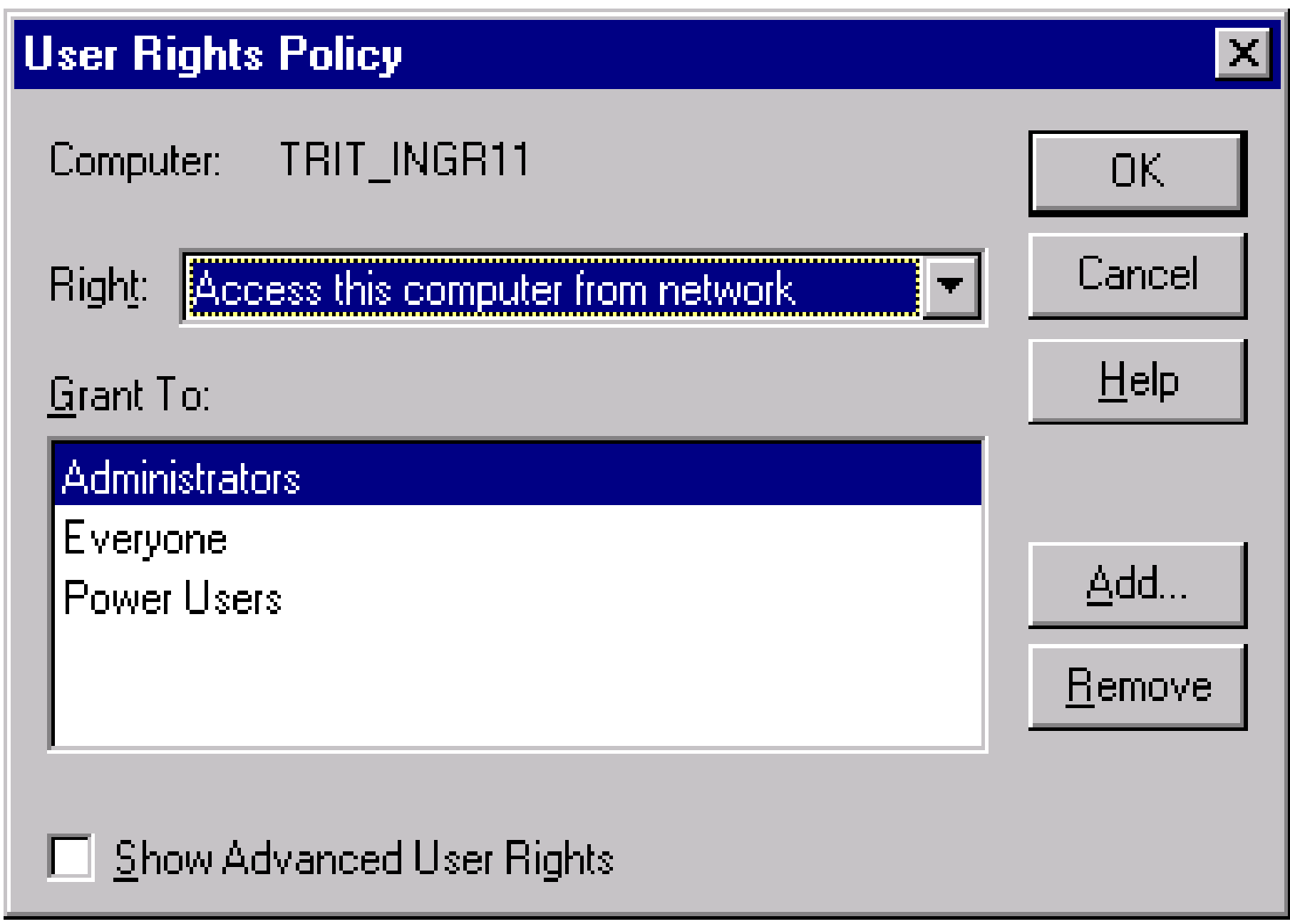

# **Groups**

- Essentially, an account containing other accounts.
- An account in a Group is a Member of the Group.
- Permissions and Rights granted to a Group are granted to each of the Group Members.
- Groups are an administrative tool used to provide a collection of users with common needs, Rights and Permissions to perform their job.
- Groups are managed with the User Manager or User Manager for Domains.
- NT Server and NT Workstation provide a number of built-in Groups.

- Create new Groups using the User Manager or User Manager for Domains
- Three types of Groups:
	- –Global Groups
	- –Local Groups
	- –Special Groups

#### Local Groups

- –Maintained on a local system or Domain.
- Used on a local Workstation or Domain togrant Permissions and Rights needed only on the local Workstation or Domain Servers.

- Built-In Local Groups at the Local System Level:
	- – Administrators - can fully administer the system.
	- Power Users can share directories andprinters.
	- Users normal users.
	- –Guests - granted guest access.
	- – Backup Operators - can bypass file security in order to complete backups.

- Built-In Local Groups at the Domain Level:
	- – All listed on Previous Slide except Power Users.
	- –Server Operators - can manage domain servers.
	- – Account Operators - can manage user accounts and groups.
	- –Print Operators - can manage printers.
	- –Replicator - support file replication.

#### Global Groups

- Defined at the Domain level.
- –Have Domain user accounts only as members.
- – Are used to effectively administer Domain users.

Note: A Global Group can be a Member of a Local Group.

Built-In Global Groups:

- Domain Admins contains the domainadministrator account by default and is a member of the domain level Administratorslocal group and the system level Administrators local group for Workstations in the domain.
- Domain Users contains all the domain users.

#### Special Groups

- – Created by Windows NT for unique or specific purposes.
- – Can not be viewed, changed, or have members added like Global and Local groups.
- – Membership is determined by how a user access resources on a system (i.e.., network, interactive)

Special Groups:

- – Network - any user connected to a system via the network.
- – Interactive - any user logged on interactively at a local system
- – Everyone - any user logged on to the system (both the Network and Interactive groups).

#### Special Groups

- Creator Owner the user that created or tookownership of an object. Note: if the user was the system administrator or other user that is a member of the Administrators group, the Administrator group would be a member of the Creator Owner group.
- –System - the Windows NT operating system.

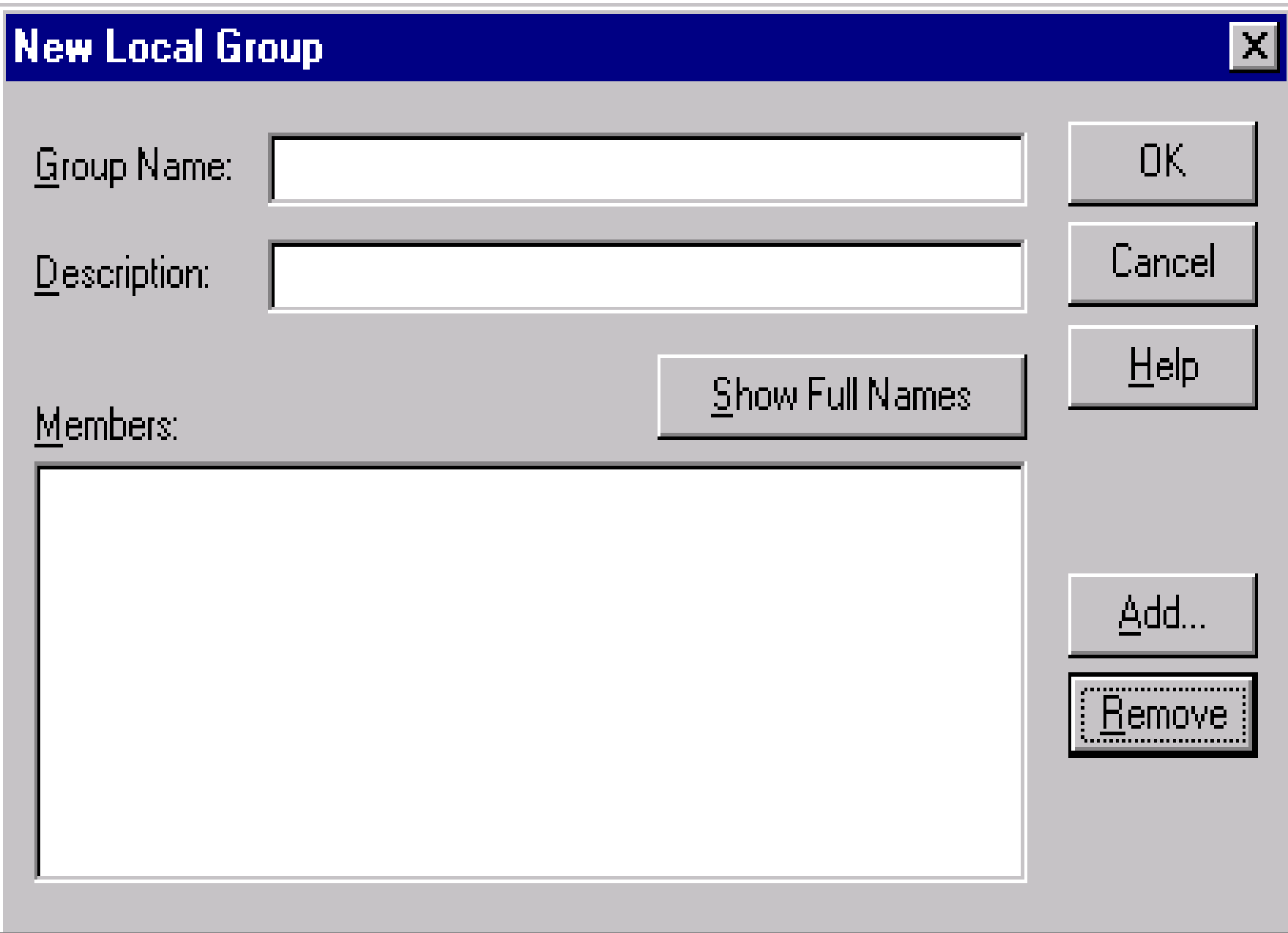

### Account Policy

- Controls the Password Characteristics For All User Accounts on an NT System or an NT Domain.
- The Characteristics Set are Global and All Users are Forced to Adhere to the Policy.

# Account Policy (cont)

- Maximum Password Age
	- Password Never Expires
	- Expires In # Days
- Minimum Password Length
	- Permit Blank Password
	- At Least # Characters
- Minimum Password Age
	- Allow Changes Immediately
	- Allow Changes In # Days

# Account Policy (cont)

- Password Uniqueness
	- Do Not Keep Password History
	- Remember # Passwords
- No Account Lockout
- Account Lockout
	- Lockout After # Bad Logon Attempts
	- Reset Count After # Minutes
	- Lockout Duration
		- Forever (until admin unlocks)
		- Duration # Minutes

### Account Policy (cont)

- Users must logon in order to change password. Note: Do not use this in conjunction with "User Must Change Password at Next Logon" in User Manager.
- Forcibly disconnect remote users from server when logon hours expire.

#### **Account Policy**

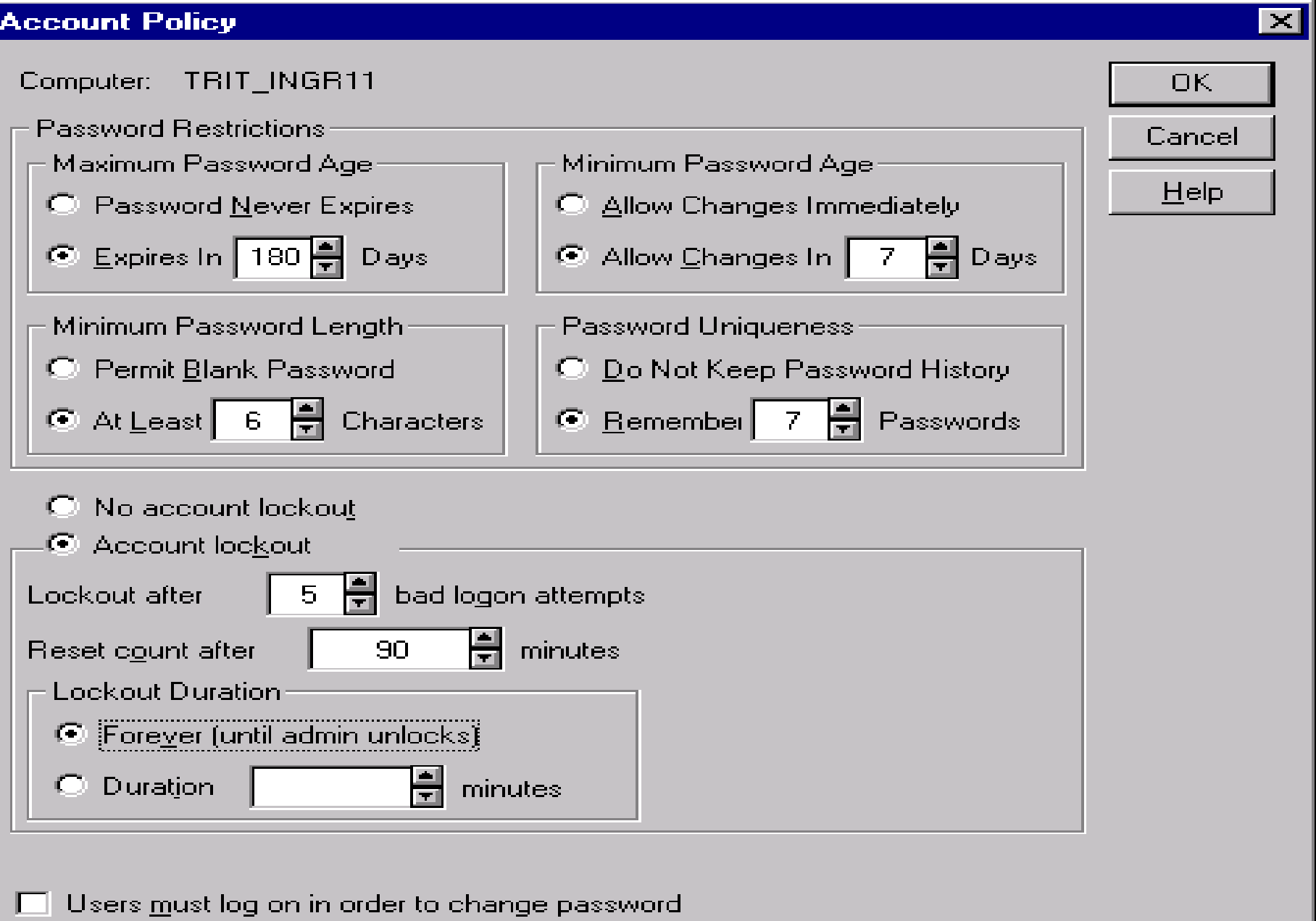

### User Profiles

- A configuration file that contains settings for a user's desktop environment.
- A way to manage a user's environment.
- A way to ensure users have a common desktop environment no matter where they logon (using server-based profiles) or ensure they have their own personal environment on a particular system ( using profiles stored locally).

- User profiles can be stored locally or remotely on a server.
- There are four types of Use Profiles (Described Later).

#### User Profile Contains Settings For:

- –Program Manager
- –File Manager
- –Command Prompt
- –Print Manager
- –Control Panel Options
- Accessories
- –Third-Party Windows-NT Applications
- –Online Help Bookmarks

Settings Would Contain:

- –User-definable settings.
- – All settings saved by the Save Settings on Exit and Save Settings Now commands.
- Network connections established in FileManager, Explorer, and Print Manager.
- – Bookmarks placed in the Windows NT Help System.

#### **Mandatory Profile:**

 System administrator can create a profile and then force a user or multiple users to utilize it when they logon. While logged on, users can change settings, but the changes made cannot be saved in the Mandatory Profile and are lost when the user logs off. As described latter, Mandatory Profiles can be used by system administrators to restrict a user's abilities.

#### **Personal Profile:**

 With a Personal Profile, users can change settings and have them saved in the profile when they log off.

#### **User Default:**

 This is the default profile used by Windows NT for a user if they have not been assigned a profile and it is their first time to logon, if the user's assigned profile cannot be accessed, or if the user is logging on as a Guest. The user can make changes to settings and if they are not logged on as Guest, the changes are saved. The next time the user logs on, the modified default profile becomes their Personal Profile.

#### **System Default:**

 This profile is utilized by Windows NT when no one is logged into the system interactively and presents the user the logon dialog box.

# Logon Scripts

- Logon scripts are batch files or executable programs that are assigned to users and executed by Windows NT whenever the user logs on.
- Not As Powerful As User Profiles.
- Can Be Used To Make NetworkConnections, Start Applications, and Configure Some of the User's Environment.

# Logon Scripts (cont)

- Can Be Used When a User Logs On From a DOS/Windows Workstation.
- The default logon script directory is: WINNT\SYSTEM32\REPL\IMPORT\SCRIPTS.
- Can Be Replicated. Default Replication Directory is:

WINNT\SYSTEM32\REPL\EXPORT\SCRIPTS

# Auditing

- Turned OFF by default.
	- Administrator must enable auditing and turn on each category explicitly.
	- System Auditing is set in the User Manager or User Manager for Domains under Policies.
- Each User Action, Event, and Process can be audited, but it is not recommended.

- For each category, both "successes" and "failures" can be audited, but it is not recommended.
- Audit Records can be reviewed using the Event Viewer.

Categories:

- Logon and Logoff
- File And Object Access

Note: Objects must explicitly be set for auditing (Next Slide).

- Use Of User Rights
- User And Group Management
- Security Policy Changes
- Restart, Shutdown, And System
- Process Tracking

- Objects must be explicitly set for auditing.
	- Would include Files, Directories, Printers, and Registry Keys and Subkeys.
	- The File and Object Access category must be selected in the System Audit Policy in order to audit objects.
- When enabling auditing for objects, administrators can select individuals users and/or Groups to be audited.

- Files and Directories are set in the fileproperties (Security Tab) or File Manager.
- Printers are set in the printers properties (Security Tab) .
- Registry Keys and Subkeys are set in the Registry Editor.

To ensure the use of Rights to access objects is audited, add the following Registry value.

HKEY\_LOCAL\_MACHINE\SYSTEM\ CurrentControlSet\Control\Lsa

FullPrivilegeAuditing Type is REG\_BINARY Value is 1

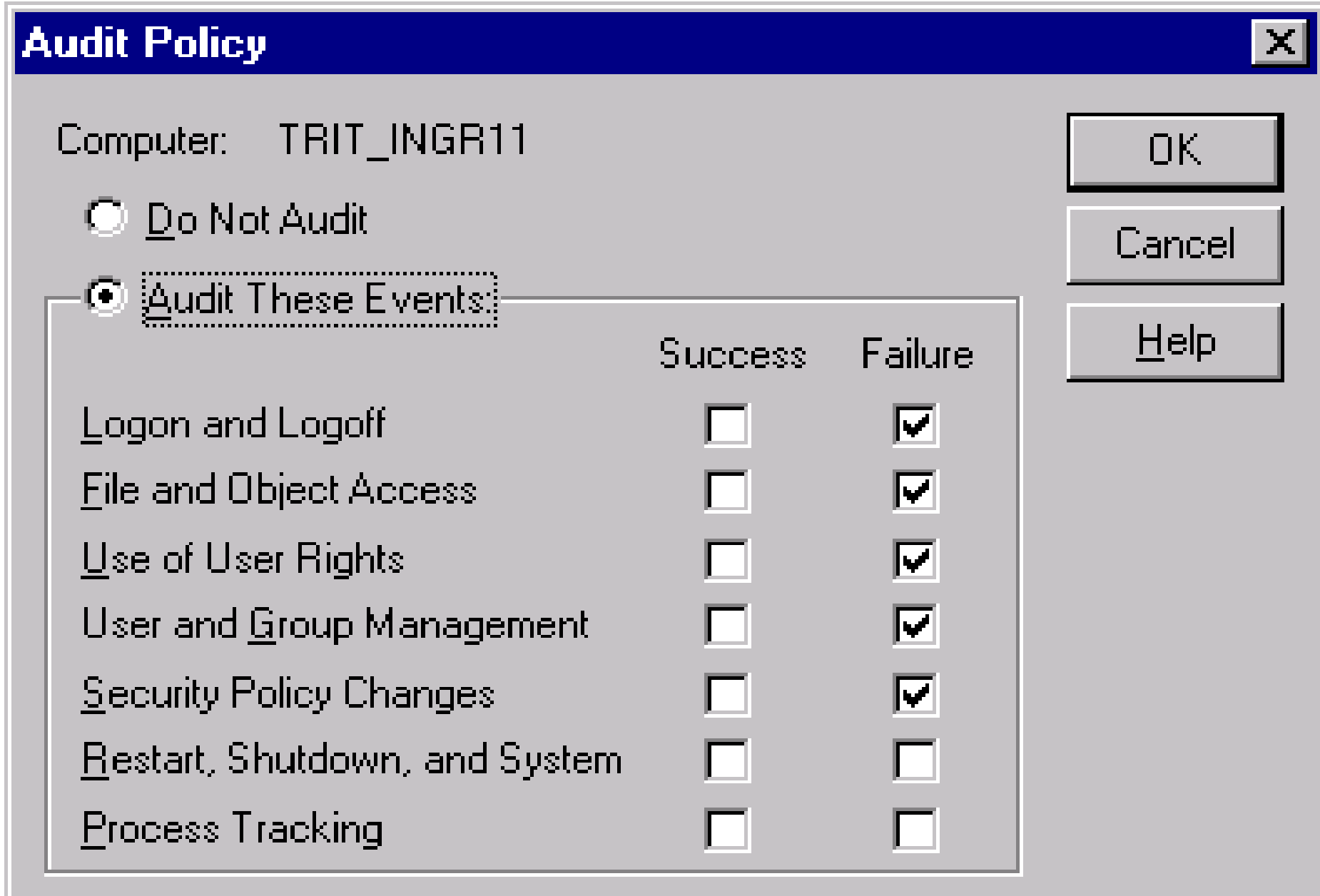

# File And Directory Auditing

#### The Available Events Are:

- Read
- Write
- Execute
- Delete
- –Change Permissions
- –Take Ownership

# File And Directory Auditing (cont)

Some Suggestions:

- – Ask group leaders which of their files contain sensitive data and should be audited.
- – Where possible, only audit failed access attempts.
- – Audit important system files. The registry files, Event Log files, and User Profiles are all stored in WINNT\SYSTEM32\config.

# File And Directory Auditing (cont)

Some More Suggestions:

- –Audit access to Logon Scripts.
- – Where possible, audit at the directory level instead of auditing individual files. Turn on auditing for the directory and propagate the auditing down to the subdirectories and files as explained above.
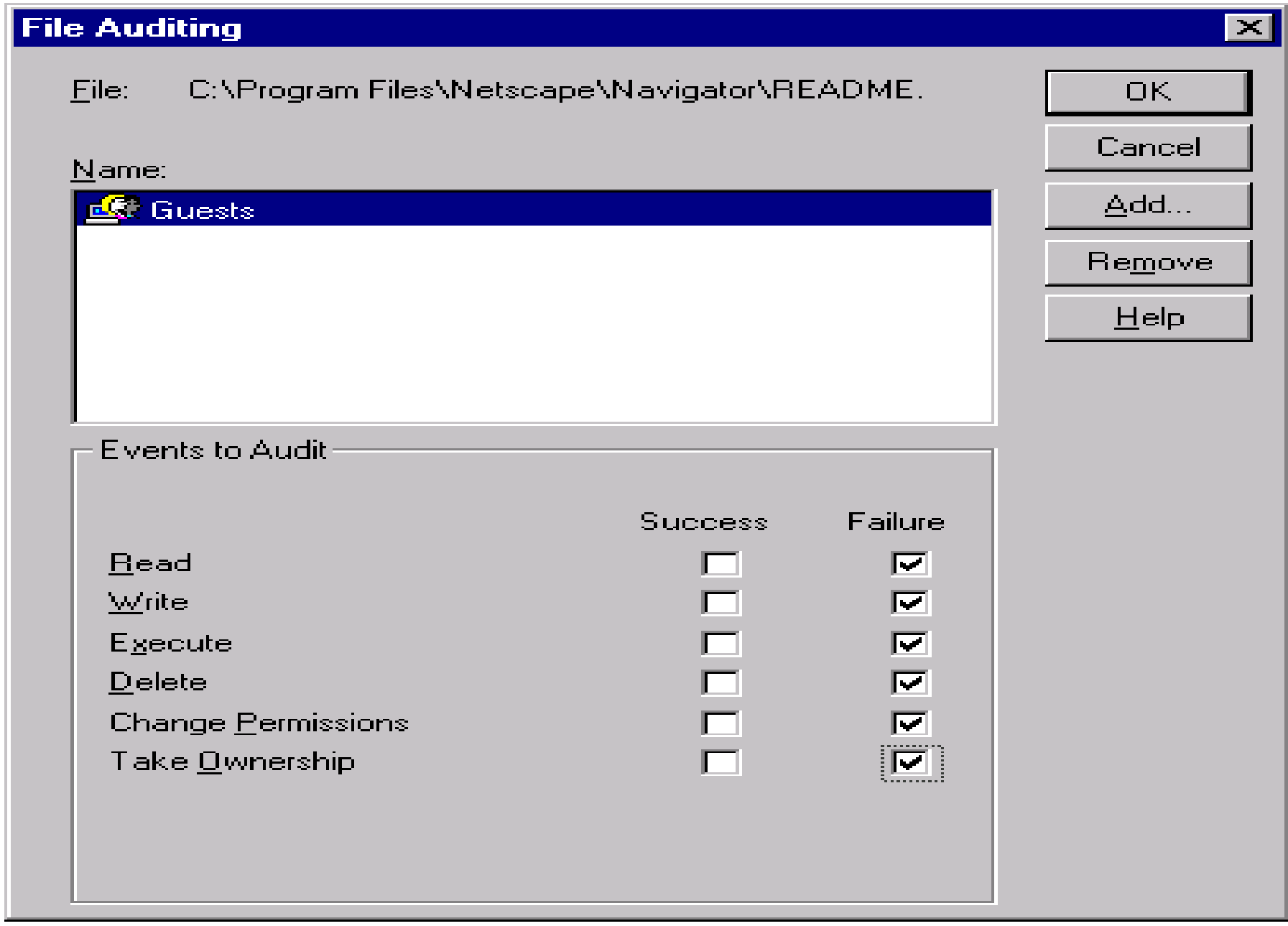

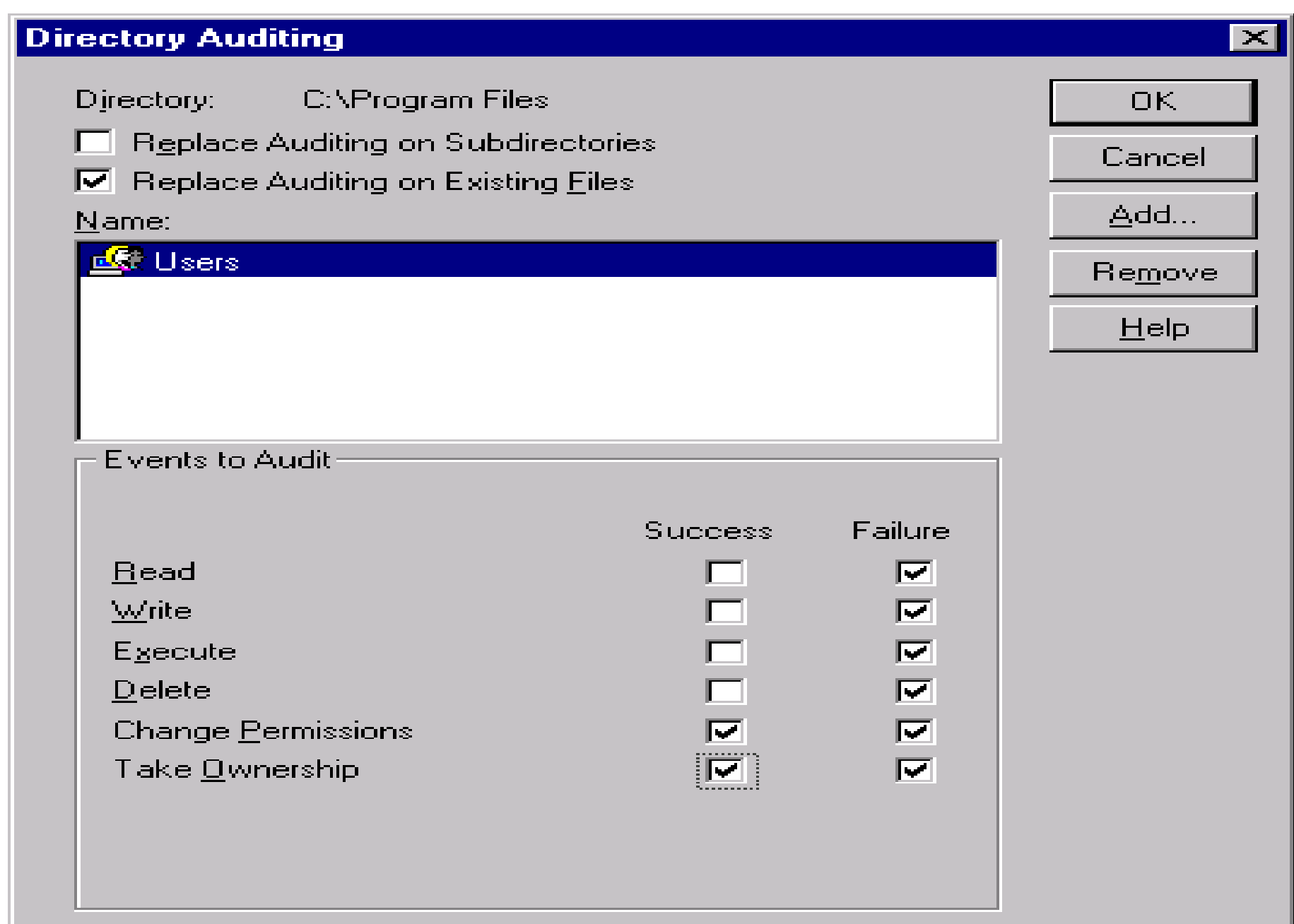

#### Registry Auditing

The Available Events Are:

- **– QUERY VALUE** - system activity that attempts to read a value entry from a key.
- **SET VALUE** system activity that attempts to set value entries in a key.
- **CREATE SUBKEY** an attempt to create subkeys on a key.
- **– ENUMERATE SUBKEYS** - any event that attempts to identify the subkeys of a key.

#### Registry Auditing (cont)

Available Events (cont):

- **– NOTIFY** - notification event from a key.
- **– CREATE LINK** - events that attempt to create a symbolic link in a particular key
- **DELETE** attempts to delete key.
- **WRITE DAC** an attempt to gain access to a key to write an ACL (assigning a permission).
- **READ CONTROL** attempt to access the security assigned to a key.

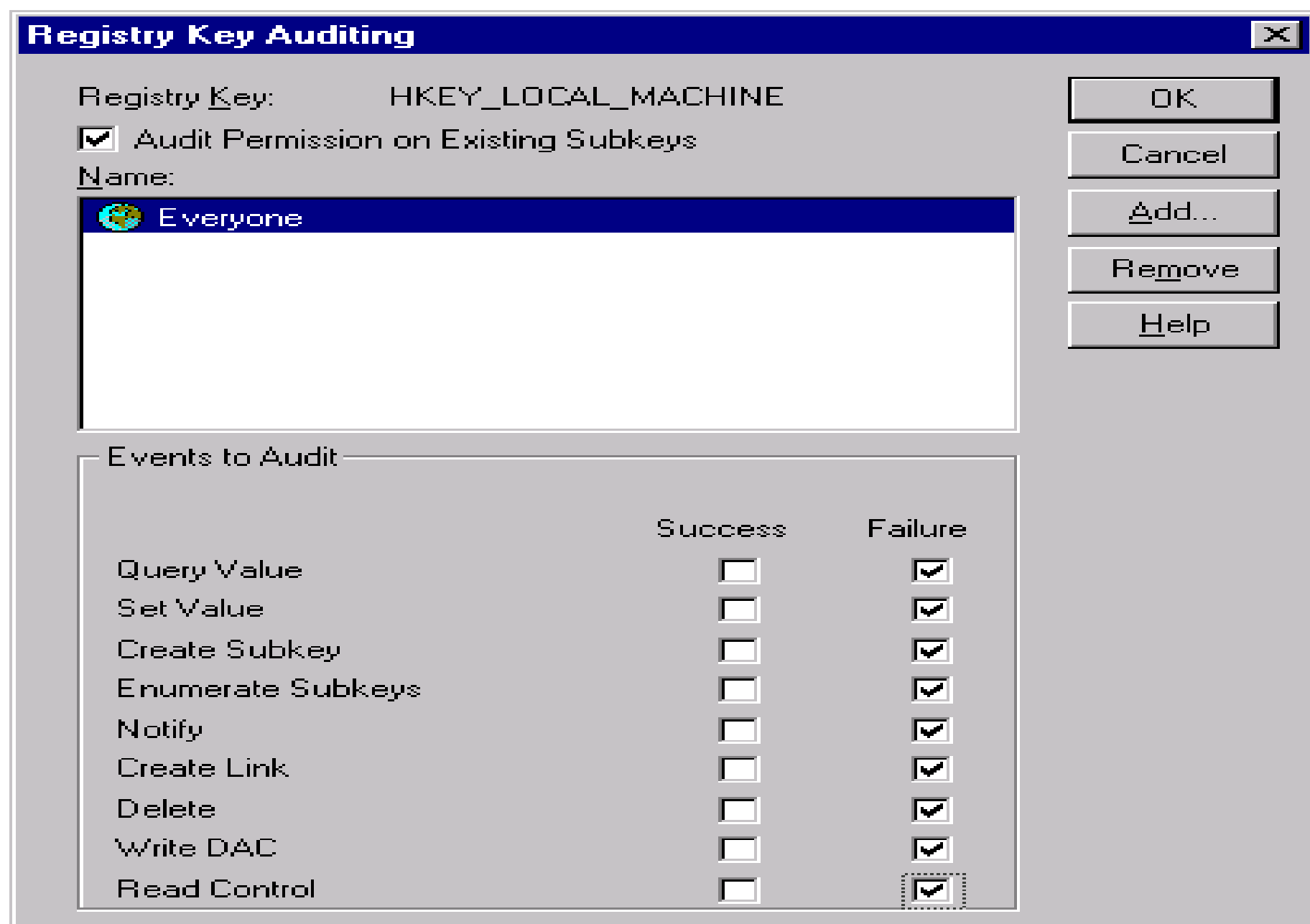

#### Printer Auditing

System administrators can audit the success or failure of a user's attempts to:

- Print documents.
- –Change the settings of print jobs.
- –Pause or restart print jobs.
- –Reorder print jobs.
- –Delete print jobs.

#### Printer Auditing (cont)

More Events To Audit:

- –Share printers.
- –Remove printers.
- – Add, remove, or change permissions set on a printer.
- –Change a printer's owner.

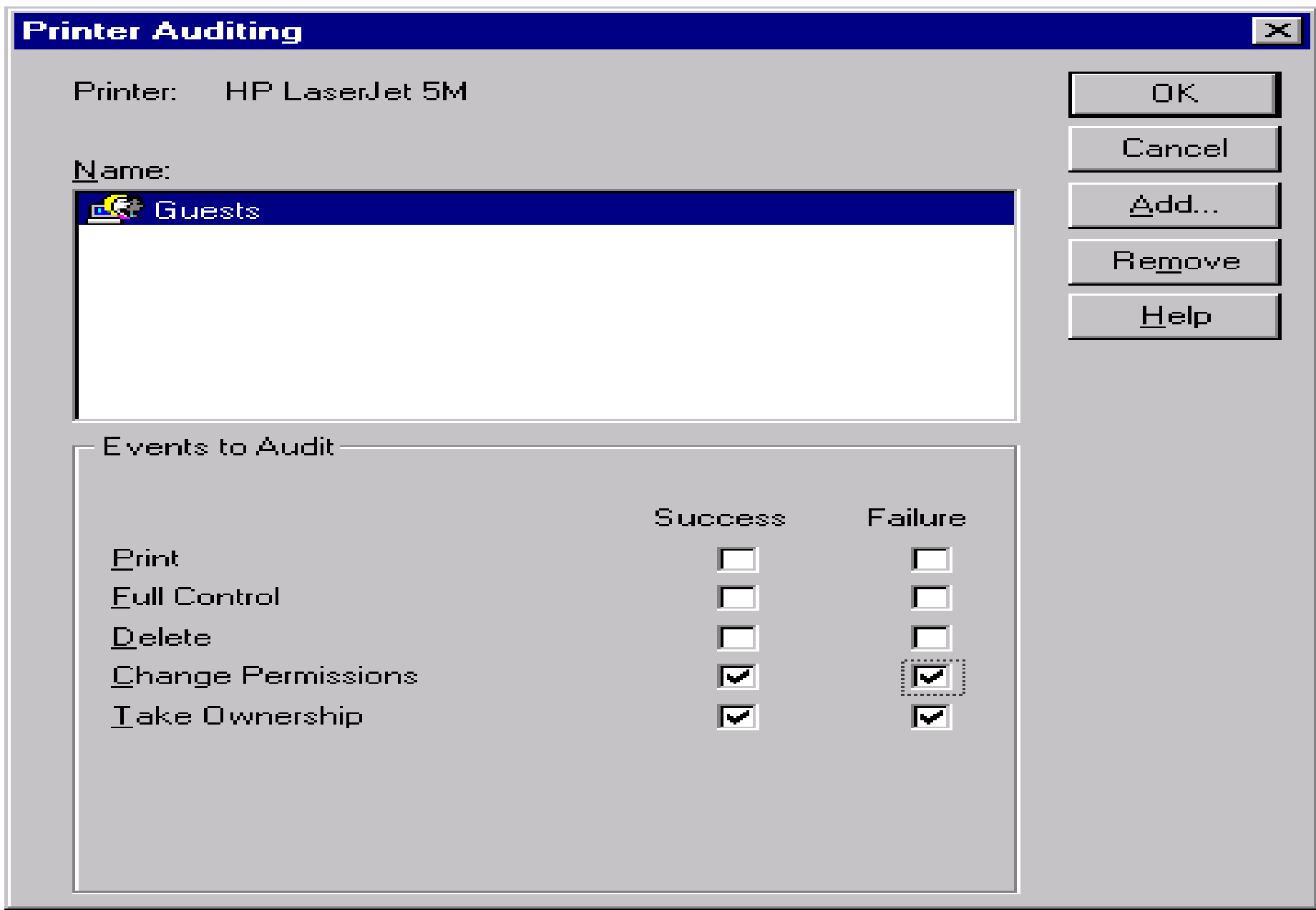

#### Auditing Tools

- System Administrators with Large Systems or a Large Number of Users Will Want to Invest In Some Tools.
- Tools Can Help With Checking The Overall Security of a System.
- Some Provide a Knowledge Base.
- Some Suggestions Are Listed In the Handout.

# QUESTIONS?

### **ANSWERS?**

## **SUGGESTIONS?**